# **ATENA Forum 2021**

Zoom Webinar: Guideline for Participants

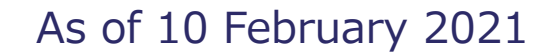

**ATENA Forum 2021**

#### **※For participants: Things to prepare**

●Internet connection (Wired connection is recommended) ● Viewing device (PC, Tablet, Smart phone)

**Camera** 

You do not need a camera.

◆ Microphone

You do not need a microphone.

#### **Earphone**

You do not need earphones if your PC has a built-in speaker.

※We recommend you use wired earphones, if you wish to use one.

※If the sound is disturbed by the wireless earphone,

please change to the sound output directly from viewing device.

### **Important Points for Participation**

#### 【Zoom】

- ◆ Tablet/Smartphone: You need to install the Zoom app for viewing.
- ◆ PC : You can join this forum on the web browser or using the Zoom app. ※Simultaneous interpretation cannot be used on the web browser version.
- ◆ Please check if the Zoom app or browser is updated to the latest version.
- ◆ Zoom may not be available due to security restrictions of the device.

#### 【Internet】

- ◆ We recommend a wired Internet connection.
- ◆ Please use Zoom in a place with good connection environment.

#### 【Device setting】

- ◆ If you join in from a browser, it is highly recommended to use Google Chrome, Firefox or Safari.
- ◆ Please close all unnecessary applications to smoothen the connection.

### **1.Please click URL on your invitation E-Mail**

Access information for Zoom Webinar has been sent to you on 16 February. Please click Login URL or copy and paste it on the WEB Browser. ※If you do not receive the login information e-mail by the day before the forum, please contact to the Registration Desk.

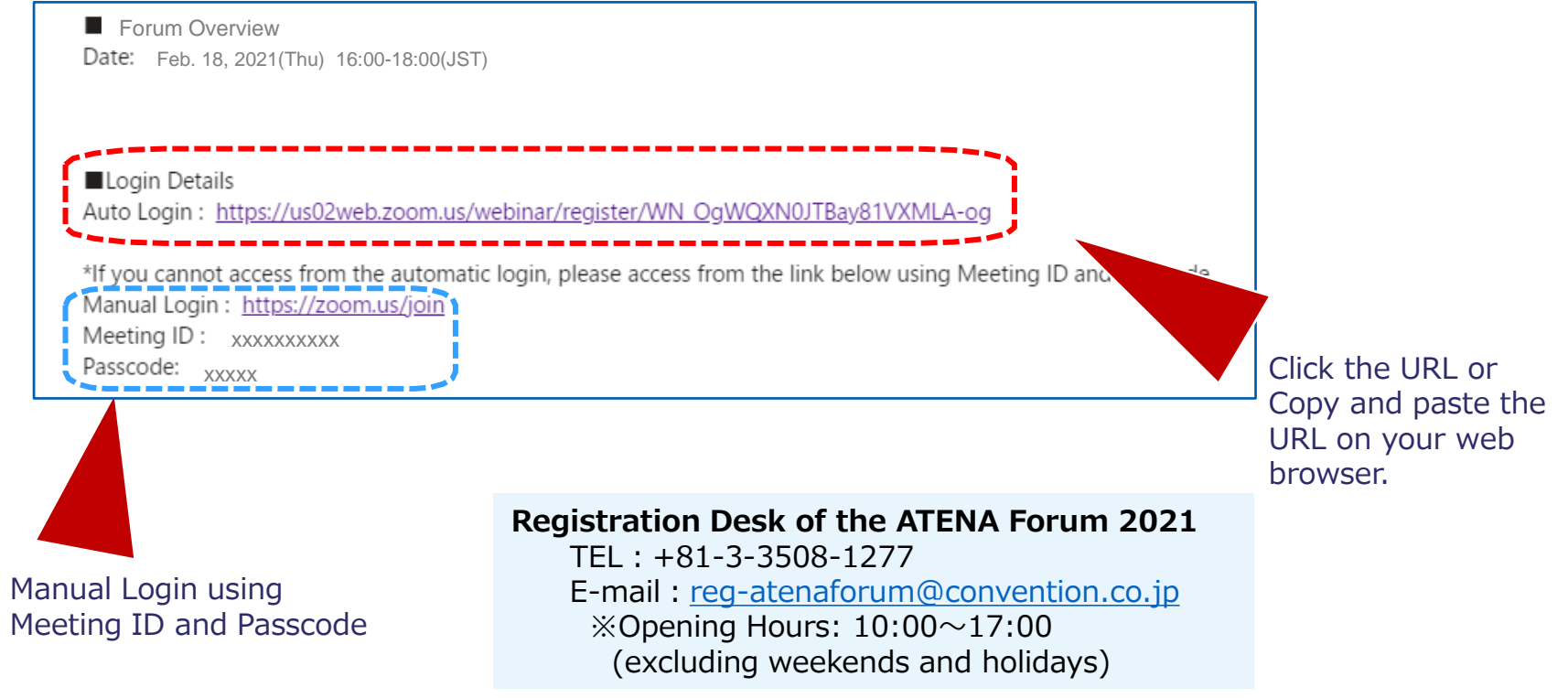

#### **<Zoom Application Download>**

Please see the next page for how to participate on the browser.

After you click 'to join' URL, the page asks for Zoom application download. If it does not happen automatically, please click 'Launch Meeting' button.

※To sign up for Zoom application is free. ※Simultaneous interpretation cannot be used in web browser version. Please use the app version if you want to use the interpretation function.

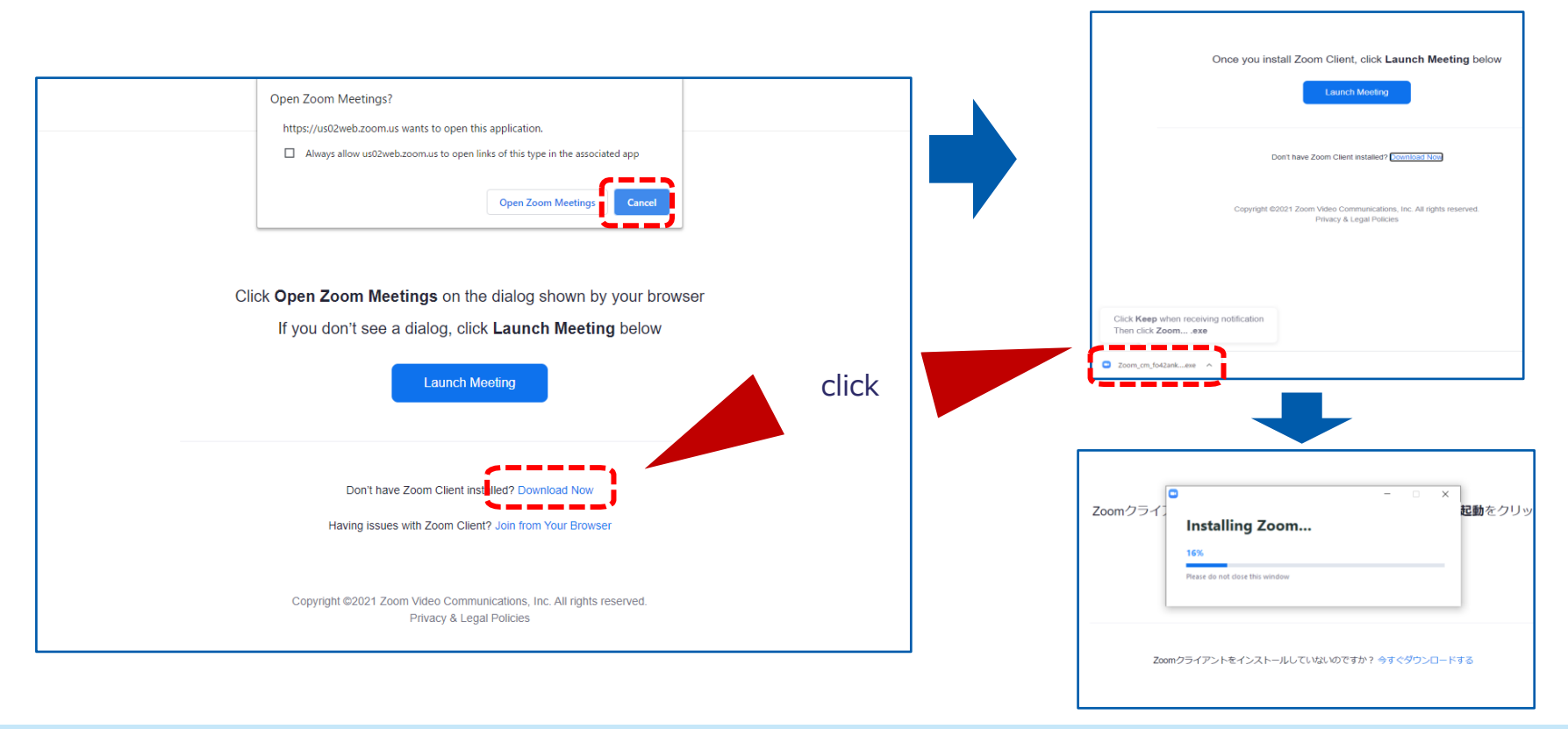

### **<Joining by Web Browser ※only for PC>**

If you already have Zoom app on your PC, the pop-up message will appear. Please click 'cancel' and 'join from your browser.'

Before entering the meeting, you will see the page below. Please enter your name, check on 'I'm not a robot' and click 'join' button.

※Simultaneous interpretation cannot be used in the web browser version.

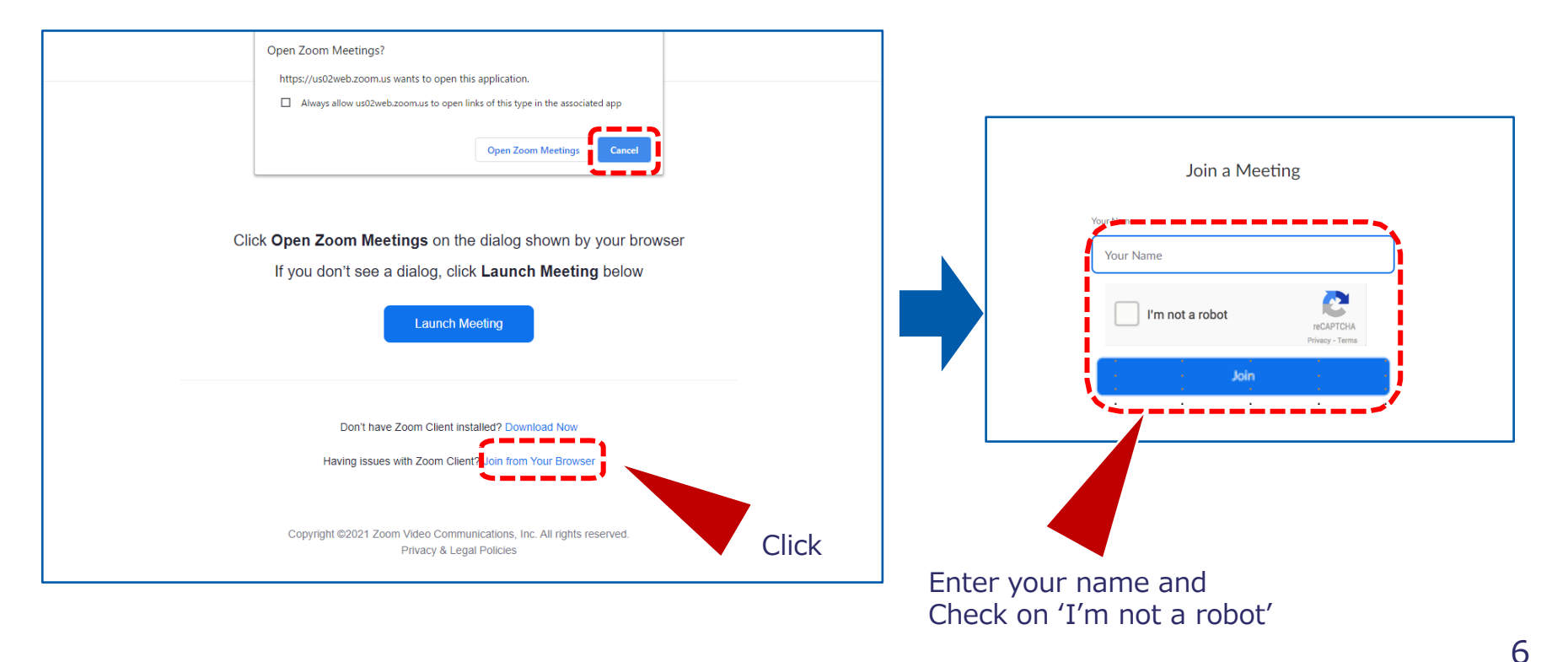

#### **2.Sign in to Zoom**

If you already have Zoom app on your device, the pop-up message will appear. Please click 'Open Zoom' to activate your Zoom app.

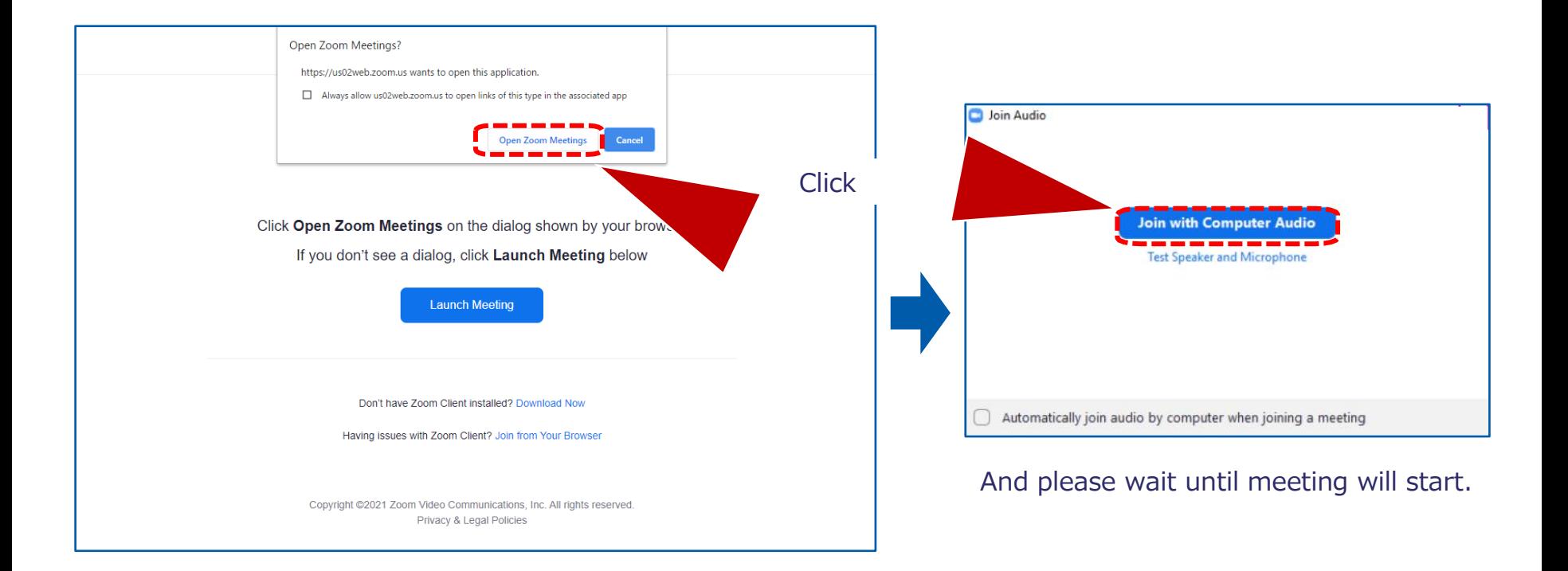

## **3.Simultaneous interpretation**

You may choose Japanese/English sound after clicking 'interpretation' button.

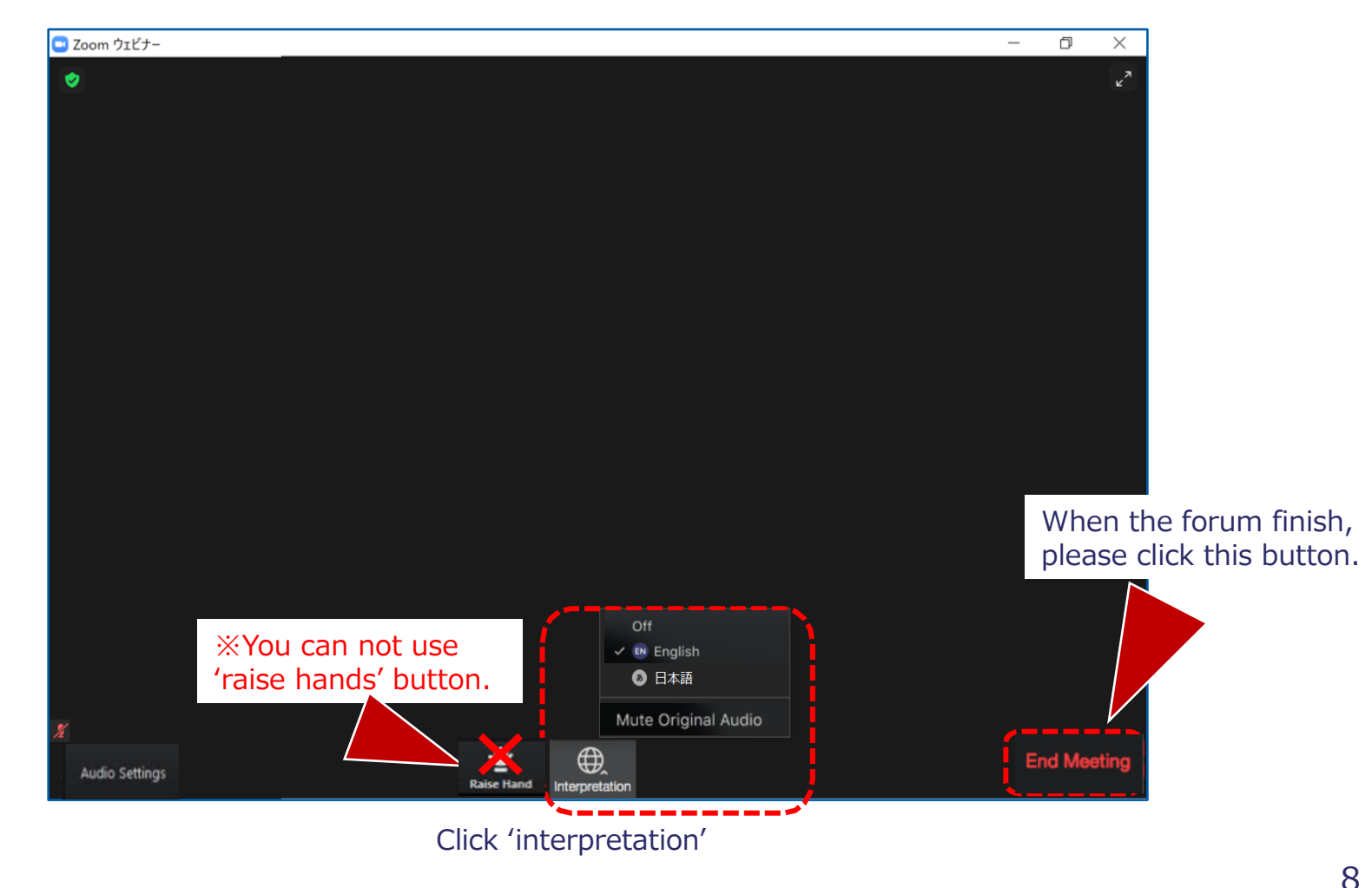

#### **Vimeo**

If you are not able to use Zoom, you can join this forum by the video distribution platform "Vimeo".

◆ Japanese ◆ English Please contact the Secretariat in case you require the access information to the "Vimeo" platform.